Документ подписан простой электронной подписью Информация о владельце: ФИО: Пономарева Светлана Викторовна Должность: Проректор по УР и НО

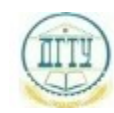

Дата под**м14НИЮТЕРСТВО Н**АУКИ И ВЫСШЕГО ОБРАЗОВАНИЯ РОССИЙСКОЙ ФЕДЕРАЦИИ **bb52f959411e64617366ef2977DEATEBA-ILLHOE ГОСУДАРСТВЕННОЕ БЮДЖЕТНОЕ ОБРАЗОВАТЕЛЬНОЕ УЧРЕЖДЕНИЕ ВЫСШЕГО ОБРАЗОВАНИЯ «ДОНСКОЙ ГОСУДАРСТВЕННЫЙ ТЕХНИЧЕСКИЙ УНИВЕРСИТЕТ»** Уникальный программный ключ:

**(ДГТУ)**

## **АВИАЦИОННО-ТЕХНОЛОГИЧЕСКИЙ КОЛЛЕДЖ**

УТВЕРЖДАЮ Директор АТК \_\_\_\_\_\_\_\_\_\_\_\_\_\_ В.А. Зибров 20.03.2023г.

## **ФОНД ОЦЕНОЧНЫХ СРЕДСТВ для проведения текущей и промежуточной аттестации**

Приложение 1 к рабочей программе дисциплины «ИНФОРМАЦИОННЫЕ ТЕХНОЛОГИИ / АДАПТИВНЫЕ ИНФОРМАЦИОННЫЕ ИКОММУНИКАЦИОННЫЕ ТЕХНОЛОГИИ» для студентов направления 09.02.07 ИНФОРМАЦИОННЫЕ СИСТЕМЫ И ПРОГРАММИРОВАНИЕ

Составитель , Преп.\_\_\_\_\_\_\_\_\_\_\_\_\_\_\_\_\_\_\_\_\_\_\_\_\_\_Сысоева Анастасия Николаевна

Ростов-на-Дону 2023г.

## 1. **ОБЩИЕ ПОЛОЖЕНИЯ**

#### **1.1 Основание**

 Основанием для проведения экзамена являются учебный план по специальности 09.02.07 и Рабочая программа по дисциплине ОП.03. Информационные технологии определяющие проведение экзамена по завершению изучения дисциплины

#### **1.2. Допуск к экзамену**

Экзамен проводится как процедура внешнего оценивания результатов освоения обучающимися дисциплины ОП.03. Информационные технологии. Порядок проведения экзамена доводится до сведения студентов не позднее, чем за месяц до начала экзамена. Расписание промежуточной аттестации, доводится до студентов за две недели до начала экзаменационной сессии.

Условием допуска студента к экзамену является положительная аттестация по всем элементам программы по дисциплине ОП.03. Информационные технологии**.**

#### **2. КОМПЛЕКТ КОНТРОЛЬНО - ОЦЕНОЧНЫХ СРЕДСТВ**

## **2.1 Паспорт комплекта контрольно-оценочных средств 2.1.1 Область применения**

Комплект контрольно-оценочных средств предназначен для проверки результатов освоения дисциплины ОП.03. Информационные технологии, основной профессиональной образовательной программы по специальности 09.02.07 Информационные системы и программирование

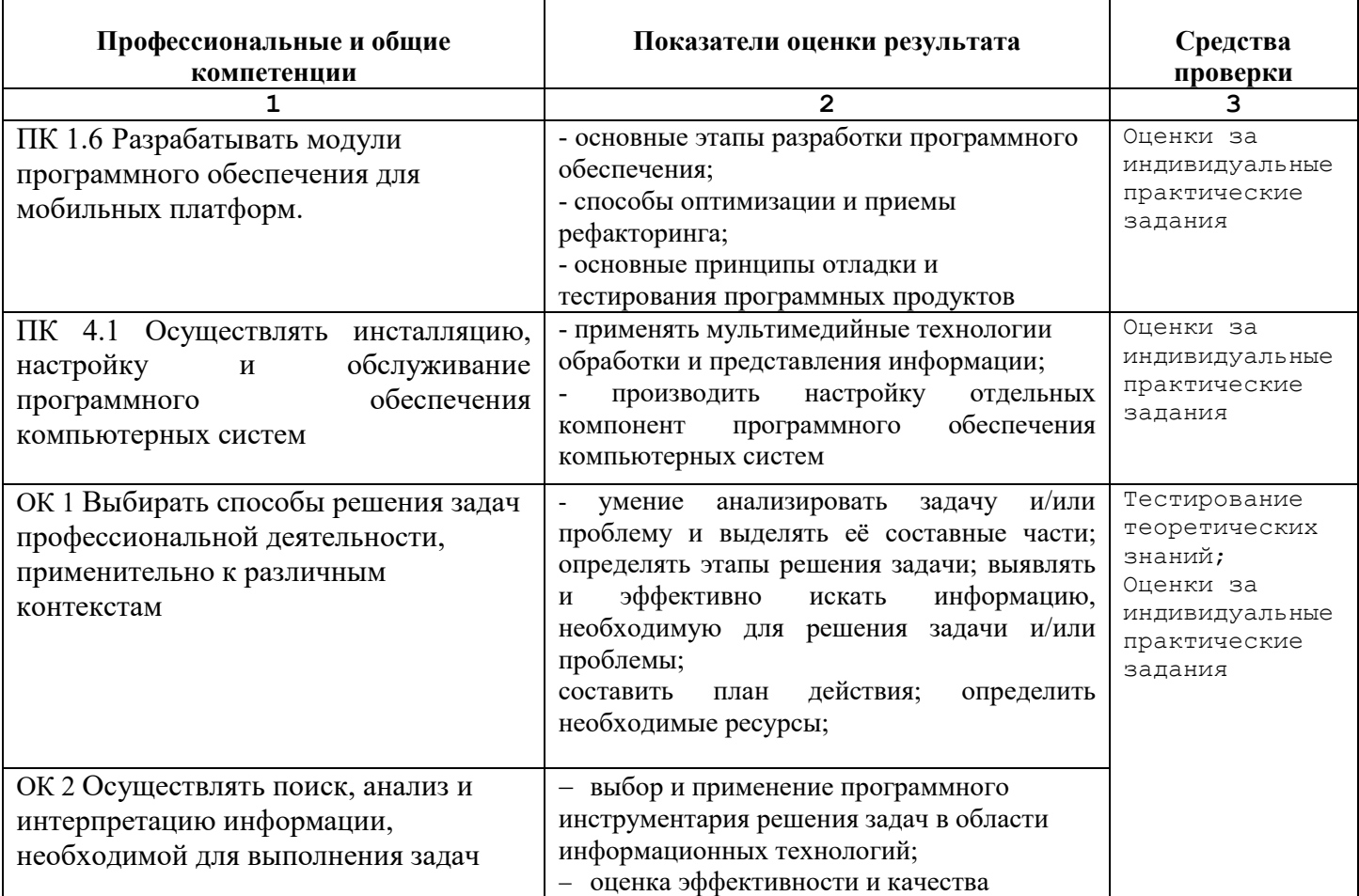

#### **Освоение профессиональных компетенций (ПК), соответствующих виду профессиональной деятельности, и общих компетенций (ОК**):

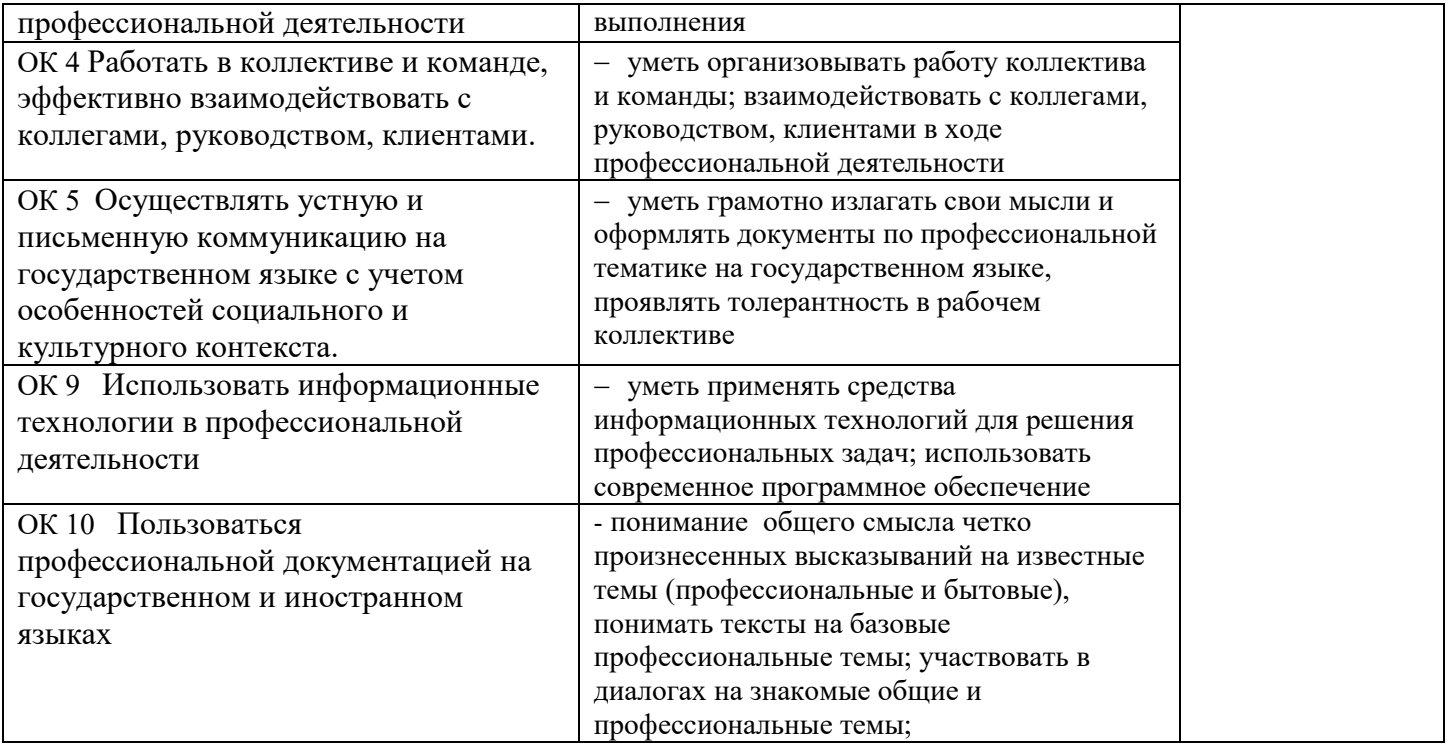

### Приобретение в ходе освоения дисциплины ОП.03. Информационные технологии практического опыта:

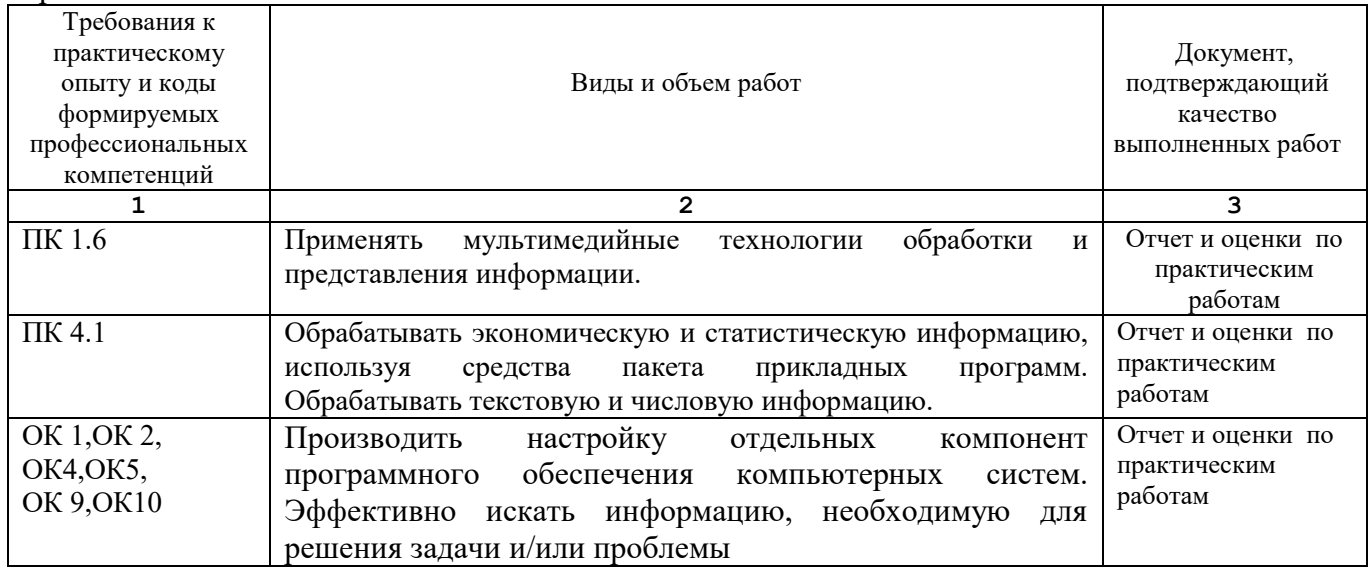

# **Освоение умений и усвоение знаний:**

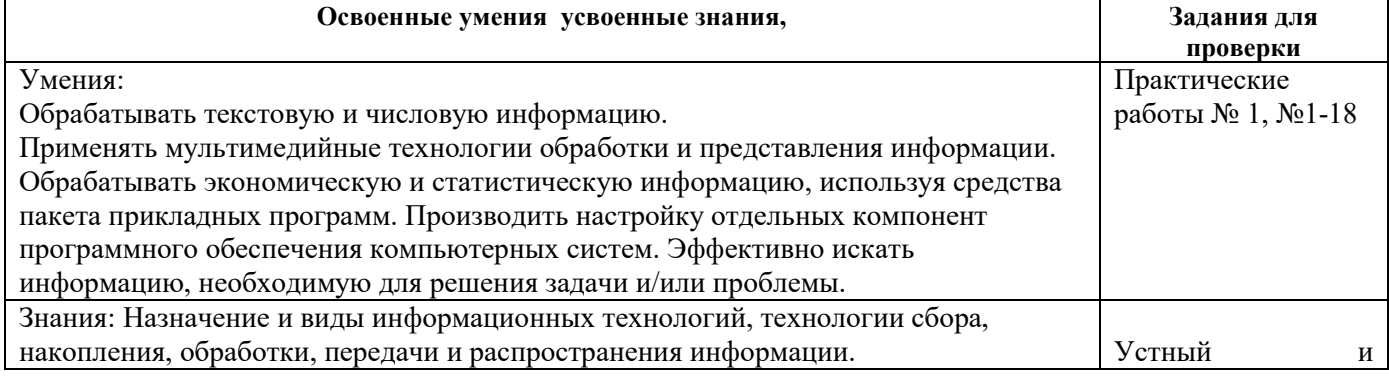

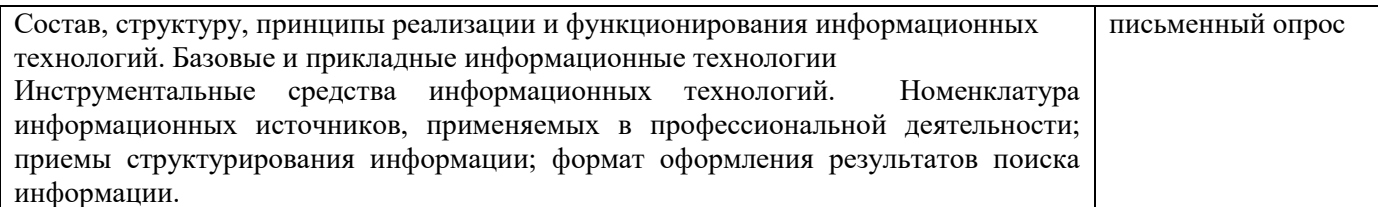

## 2.1.2. Организация контроля и оценки освоения программы дисциплины ОП.03. Информационные технологии

Формы промежуточной аттестации при освоении дисциплины ОП.03. Информационные технологии

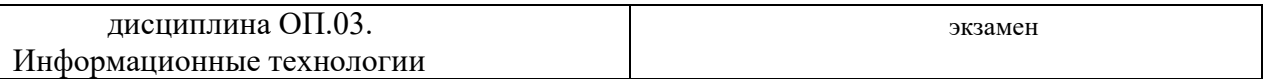

Экзамен проводится в виде выполнения задания, содержащего теоретический вопрос и практическое задание. (Приложение 1)

Итогом проверки является дифференцированная оценка: отлично, хорошо, удовлетворительно, неудовлетворительно.

### 2.2 Комплект контрольно-оценочных материалов

В состав комплекта входят пакет экзаменатора и задания для экзаменующихся. 2.2.1 Пакет экзаменатора

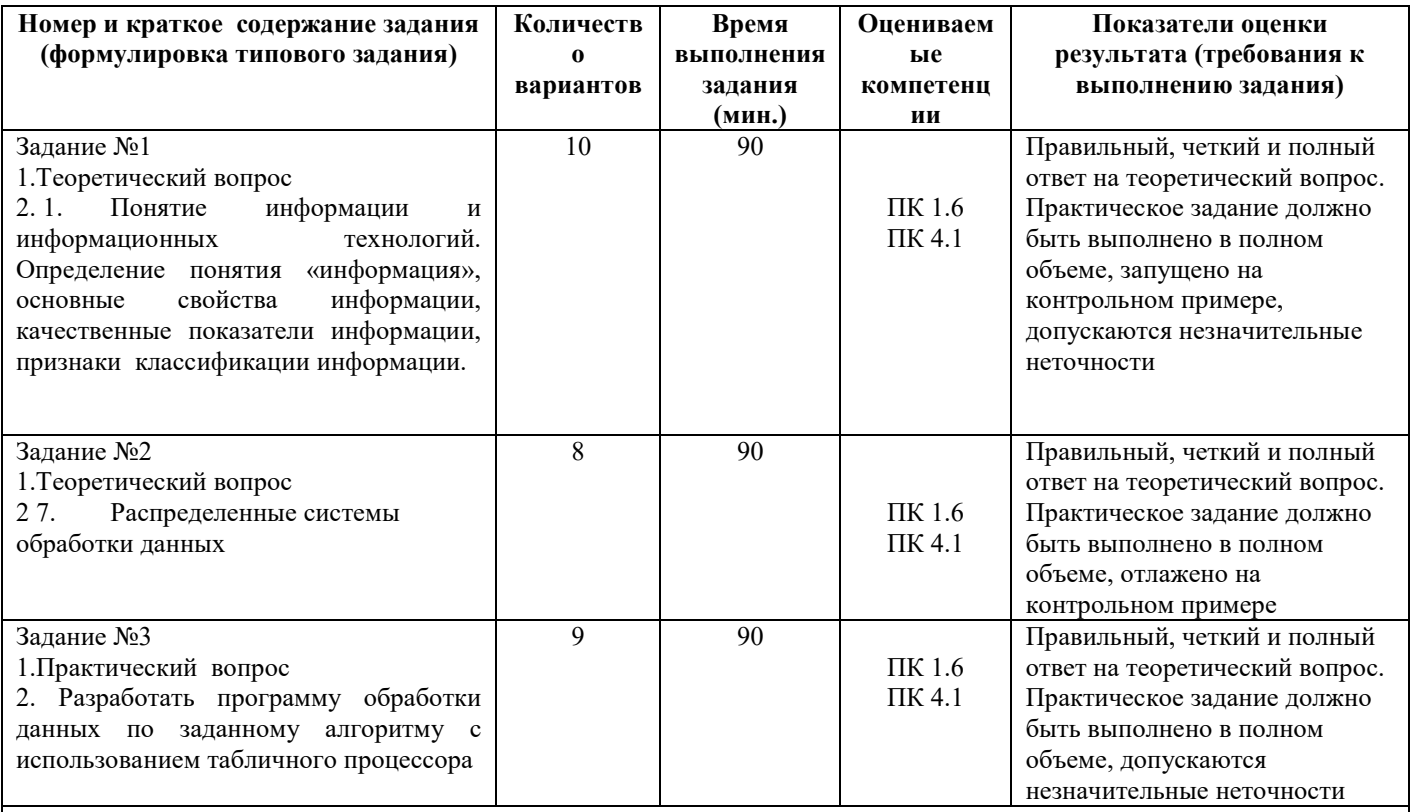

Условия выполнения заданий: задания выполняется в дисплейном классе, на персональных компьютерах, в ОС Windows, в среде MS Office. Время на выполнение задания не должно превышать 1 час.

Требование по охране труда: соблюдение правил по технике безопасности

Оборудование: персональный компьютер

Литература для экзаменующихся: справочная система соответствующих приложений

Рекомендации по проведению оценки: работа проверяется в электронном виде, на каждом рабочем месте.

Оценивается полнота и точность выполнения задания, оригинальность решения. Допускаются лишь незначительные неточности, не влияющие на результат работы программы

#### 2.2.2 Задания для экзаменующихся

Задания для экзаменующихся имеют типовую форму, состав и структуру. Вариативность заданий определяется набором индивидуальных заданий для создания прикладных программных модулей Исходные данные вариантов представлены в Приложении 1.

### 3. ПОРЯДОК ПРОВЕДЕНИЯ ЭКЗАМЕНА

#### 3.1 Структура экзамена

по дисциплине ОП.03 Информационные технологии Экзамен независимо **OT** вида профессионального обучения включает в себя практическую работу и проверку теоретических знаний.

## 3.2 Перечень справочных материалов и материального обеспечения, разрешённых для использования на экзамене

- 1. Персональный компьютер.
- 2. Операционная система Windows.
- 3. Пакет приложений MS Office
- 4. Графический редактор

#### 3.3 Критерии оценки

#### Оценка за теоретический вопрос выставляется:

«отлично» - если студент правильно, четко, аргументировано и в полном объеме изложил содержание теоретического вопроса, а также убедительно ответил на дополнительные вопросы;

«хорошо» - если студент правильно, но не достаточно полно изложил содержание теоретического вопроса, а также не точно ответил на дополнительные вопросы;

«удовлетворительно» - если студент изложил только основные моменты из теоретического вопроса;

«неудовлетворительно» - ответ не соответствует изложенным выше критериям.

#### Оценка за выполнение практического задания выставляется:

«отлично» - если студент выполнил все этапы решения практического задания и получен верный ответ или иное требуемое представление результата работы;

«хорошо» - если студент выполнил задание полностью или большую его часть (свыше 85 %), но при выполнении обнаружились некоторые неточности в применении технологических моделей, приемов и алгоритмов в рамках поставленной задачи или работа выполнена полностью, но использованы наименее оптимальные подходы к решению поставленной задачи;

«удовлетворительно» - если студент выполнил задание не полностью, допущено более трех ошибок, но студент владеет основными навыками работы, требуемыми для решения поставленной залачи:

«неудовлетворительно» - если студентом допущены существенные ошибки, показавшие, что он не владеет обязательными знаниями, умениями и навыками в применении технологических моделей и алгоритмов в решении поставленной задачи или значительная часть работы выполнена не самостоятельно.

#### Общая оценка выставляется:

«отлично» - если студент за выполнение практического задания оценен «отлично», а за теоретические вопросы - не ниже «хорошо»;

«хорошо» - если студент за выполнение практического задания оценен «хорошо», а за теоретические вопросы - не ниже «удовлетворительно»;

«удовлетворительно» - если студент за выполнение практического задания  $\mathbf{M}$  теоретического вопроса оценен не ниже «удовлетворительно»;

**«***неудовлетворительно»* **-** если студент за выполнение практического задания и ответа на теоретический вопрос оценен ниже «удовлетворительно».

## **4 ПЕРЕЧЕНЬ ДОКУМЕНТОВ, НЕОБХОДИМЫХ ДЛЯ ОРГАНИЗАЦИИ И ПРОВЕДЕНИЯ ЭКЗАМЕНА**

- 1. ФГОС СПО по специальности
- 2. Учебный план по специальности Рабочая программа дисциплины ОП.04 Основы алгоритмизации и программирования
- 3. Журнал учебных занятий. Комплект контрольно-оценочных средств по дисциплине ОП.03 Информационные

## техологии

- 4. Справочные материалы, разрешенные к использованию на экзамене.
- 5. Оценочные ведомости.
- 6. Зачетные книжки

## **Приложение 1**

# **Перечень теоретических вопросов**

## для подготовки к экзамену по дисциплине ОП.03 Информационные технологии

- 1. Понятие информационной технологии (ИТ)
- 2. Эволюция информационных технологий (ИТ).
- 3. Роль ИТ в развитии экономики и общества.
- 4. Свойства ИТ. Понятие платформы.
- 5. Классификация ИТ.
- 6. Предметная и информационная технология.
- 7. Обеспечивающие и функциональные ИТ.
- 8. Понятие распределенной функциональной информационной технологии.
- 9. Объектно-ориентированные информационные технологии.
- 10. Стандарты пользовательского интерфейса информационных технологий.
- 11. Критерии оценки информационных технологий.
- 12. Пользовательский интерфейс и его виды;
- 13. Технология обработки данных и ее виды.
- 14. Технологический процесс обработки и защиты данных.
- 15. Графическое изображение технологического процесса, меню, схемы данных, схемы взаимодействия программ.
- 16. Применение информационных технологий на рабочем месте пользователя.
- 17. Автоматизированное рабочее место.
- 18. Электронный офис.
- 19. Технологии открытых систем.
- 20. Сетевые информационные технологии: телеконференции, доска объявлений;
- 21. Электронная почта. Режимы работы электронной почты.
- 22. Авторские информационные технологии.
- 23. Интеграция информационных технологий.
- 24. Распределенные системы обработки данных.
- 25. Технологии «клиент-сервер».
- 26. Системы электронного документооборота.
- 27. Геоинформационные системы;
- 28. Глобальные системы; видеоконференции и системы групповой работы.
- 29. Корпоративные информационные системы.
- 30. Понятие технологизации социального пространства.
- 31. Назначения и возможности ИТ обработки текста.
- 32. Виды ИТ для работы с графическими объектами.
- 33. Назначение, возможности, сферы применения электронных таблиц.
- 34. Основные технологии ввода информации. Достоинства и недостатки.
- 35. Оптическая технология ввода информации. Принцип, аппаратное и программное обеспечение.
- 36. Штриховое кодирование. Принцип, виды кодов.
- 37. Магнитная технология ввода информации. Принцип, аппаратное и программное обеспечение.
- 38. Смарт-технология ввода. Принцип, аппаратное и программное обеспечение.
- 39. Технология голосового ввода информации.
- 40. Основные технологии хранения информации.
- 41. Характеристика магнитной, оптической и магнито-оптической технологий хранения информации.
- 42. Эволюции и типы сетей ЭВМ.
- 43. Архитектура сетей ЭВМ.
- 44. Эволюция и виды операционных систем. Характеристика операционных систем.
- 45. Понятие гипертекстовой технологии.
- 46. Понятие технологии мультимедиа. Программное и техническое обеспечение технологии мультимедиа, стандарты мультимедиа.
- 47. Понятие, особенности и назначение технологии информационных хранилищ.
- 48. Web технология.
- 49. Технологии обеспечения безопасности компьютерных систем, данных, программ.
- 50. Тенденции и проблемы развития ИТ.

# **Перечень практических заданий**

для подготовки к экзамену по дисциплине ОП.03 Информационные технологии

1. В текстовом процессоре MS Word набрать текст, содержащий 10 строчек. Отформатировать его по ширине, задать шрифт Verdana, кегль 14, интервал 1,5. Выделить ключевые слова курсивом. Стиль заголовка сделать по типу «Заголовок 1».

2. В данном тексте, набранном во MS Word, озаглавить смысловые части заголовком стиля «Заголовок 1». Каждый абзац озаглавить заголовком стиля «Заголовок 2». Задать нумерацию страниц. Создать автоматическое оглавление документа.

3. В текстовом процессоре MS Word сделать таблицу, содержащую столбцы №, Фамилия, Имя, Отчество, оценка. Заполнить 5 строк созданной таблицы.

4. Оформить титульный лист реферата по образцу. Пробелы и знаки табуляции для форматирования использовать не допускается.

5. В готовый текст, набранный во MS Word, вставить три предложенные изображения по смыслу. Оформить нумерацию рисунков и подписи к изображениям.

6. В электронных таблицах MS Excel создать таблицу для учета пропущенных занятий, содержащую столбцы: №, Фамилия, Имя, Лекции, Семинарские занятия, Лабораторные работы, Итог. Столбец Итог должен содержать сумму пропущенных занятий, вычисляемую автоматически.

7. В электронных таблицах MS Excel создать таблицу, содержащую столбцы №, Фамилия, Имя, Пол, Футбол, Гимнастика. Поле Футбол должно автоматически заполняться значением «+», если Пол= «м».

8. В электронных таблицах создать турнирную таблицу, в которой столбцы и строки – фамилии участников. Активный участник расположен в строке. В строках же подсчитывается и место участника. То есть нужен дополнительный столбец – место. Если Иванов выиграл Петрова, то в строке Иванов – столбце Петров ставится 1. Если ничья – 0,5. Проигравшему Петрову в строке Петров – столбце Иванов ставится 0. Побеждает, то есть занимает первое место, набравший большее количество очков. (Примечание: можно использовать дополнительный столбец, в котором подсчитывается полное количество набранных очков).

9. В электронных таблицах MS Excel создать таблицу – календарь на один месяц. Выходные дни отметить красным. В отдельной ячейке вывести количество рабочих дней месяца (сумма всех, кроме субботы и воскресенья).

10. В электронных таблицах MS Excel создать таблицу, содержащую список купленных продуктов, их количества и цен. Подсчитать сумму, потраченную на всю покупку. Например, мука, 2 кг, 45 руб. Здесь 2 кг – количество купленной муки, 45 руб. – цена за 1 кг.

11. Создать презентацию в MS PowerPoint, содержащую 5 слайдов. 1 слайд – меню, каждая строка которого – гиперссылка на соответствующий слайд. Использовать гиперссылки с текстом в анкоре.

12. Создать презентацию в MS PowerPoint, содержащую 5 слайдов. 1 слайд – меню, содержащее изображения-миниатюры, ведущие на соответствующий слайд.

13. Создать презентацию в MS PowerPoint, содержащую 5 слайдов. Задать автоматическую смену слайдов через 1,5 сек. с музыкальным сопровождением.

14. Создать презентацию в MS PowerPoint, содержащую 5 слайдов. Разместить на каждом слайде кнопку, по нажатию на которую будет происходить смена слайдов.

15. Создать презентацию в MS PowerPoint, содержащую 5 слайдов. Создать презентацию в MS PowerPoint, содержащую 5 слайдов. Наполнить слайды текстами и изображениями. Использовать анимацию появления объектов на слайде.

16. В фоторедакторе Paint.net вырезать объект из предложенной фотографии и поместить его на другом фоне.

17. В фоторедакторе Paint.net вырезать объект из предложенной фотографии и поместить его на прозрачном фоне.

18. В фоторедакторе Paint.net поместить фотографию в рамочку.

19. В фоторедакторе Paint.net удалить с фотографии эффект красных глаз.

20. В фоторедакторе Paint.net сделать из двух фотографий одну с плавным переходом от одного изображения к другому.

21. В векторном редакторе Inkscape нарисовать логотип.

22. В векторном редакторе Inkscape нарисовать снеговика.

23. В векторном редакторе Inkscape построить схему-алгоритм.

24. В векторном редакторе Inkscape нарисовать кнопку перехода на следующий слайд для использования в презентациях.

25. В векторном редакторе Inkscape создать буклет-объявление о наборе на обучающие курсы (по любой тематике).